#### Troubleshooting

#### Help

This page covers common issues people have with UMF. If your issue is not found here, you can try asking for help in our **Discord**. When asking for help in the Discord, make sure you zip your Logs folder and drop it in with your issue description.

### **Table of Contents**

- 1. UMF Installer Errors
- 2. Mods do not show up in-game
- 3. The UMF Installer is missing from the zip
- 4. Missing file(s) after installing UMF
- 5. Can't open the UMF Menu
- 6. Can't open the UMF Console

### **UMF Installer Errors**

All errors with the UMF Installer are due to missing either .NET 4.7.2 (Windows) or mono (Linux & MacOSX).

### Windows:

- Download .NET 4.7.2
- If you are unable to install .NET 4.7.2 then you will need to update your Windows.

#### Linux:

- If you used a repository to install mono then you probably did not install the complete package.
- Install the mono-complete package.
- If that does not work you can also try installing the mono-devel package.
- Alternatively you can try a **Command line install**.

### MacOS:

- You most likely have an old or incorrectly installed mono package.
- Download Mono for MacOS
- Alternatively you can try a Command line install.

## The UMF Installer is missing from the zip

Your Anti-Virus software likely deleted the file when you extracted it. Add the folder containing the zip to **exclusions** in your Anti-Virus software. Re-extract the zip file after this is done.

# Missing file(s) after installing UMF

Your Anti-Virus software likely deleted the file. Add the Game Folder to **exclusions** in your Anti-Virus software. Re-install UMF with the UMF Installer after this is done.

# Can't open the UMF Menu

This could be due to one of the following reasons;

- Your keyboard or laptop has a F lock key/Fn key that must be pressed to use the F10 key.
- You have changed your UMF Menu binding to something invalid. Delete \Mods\Configs\uModFramework.ini to clear your invalid binding.
- Part of UMF crashed when starting up. Zip the log files and provide them in the #help channel on our Discord for more help with this.

## Can't open the UMF Console

The default key binding for the UMF Console is Left Shift + ~.

 $\sim$  or Tilde is always the key **directly above the tab key** on all keyboard layouts and languages. If you want to change the binding you can do so within the UMF Menu.

From: https://umodframework.com/wiki/ - **UMF Wiki** 

Permanent link: https://umodframework.com/wiki/troubleshooting?rev=1561678230

Last update: 2019/06/28 00:30

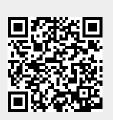